# 145.单位社会保险费申报

#### 【功能概述】

一、用人单位社会保险费申报

以用人单位身份参加社会保险费的缴费人按期对人社(医保)部 门核定的其征集数据向税务机关进行社会保险费缴费确认申报。 二、机关事业单位基本养老保险及职业年金申报

税务自主模式的地区,申报社保费前需要先申报缴费工资,申报 缴费工资确认缴费基数,为后续生成社保费预处理信息准备。税务代 征模式的地区无需申报缴费工资,由人社部门核定生成社保费预处理 信息。单位为职工申报缴费工资时无需判断该职工险种是否属于税务 自主模式,该菜单在添加职工信息或发送申报时会自动过滤征缴模式 为税务代征的险种信息。

缴费工资申报分为日常缴费工资申报,年度缴费工资申报两种。 区别主要在于年度缴费工资申报时无需填写生效年月,生效年月为管 理子系统按照各地区配置生效年月生成。

在日常缴费工资申报的右侧可切换,是按险种申报还是按职工申 报两种不同的申报方式。

#### 【办理路径】

一、用人单位社会保险费申报

1.江苏税务电子税务局〖首页〗→〖税费缴纳(申报、更正、作废)〗 →〖社保费申报〗

2.江苏税务电子税务局〖首页〗→〖我要办税〗→〖税费申报及缴纳〗 →〖社保费申报〗

二、机关事业单位基本养老保险及职业年金申报

社保费管理客户端--〖日常缴费工资申报〗/〖年度缴费工资申报〗

【办理流程】

网上申请→(税务机关受理)→出件

#### 【具体操作】

一、用人单位社会保险费申报

1.左侧 "常用功能",选择"税费缴纳(申报、更正、作废)", 点击进入"社保费申报"

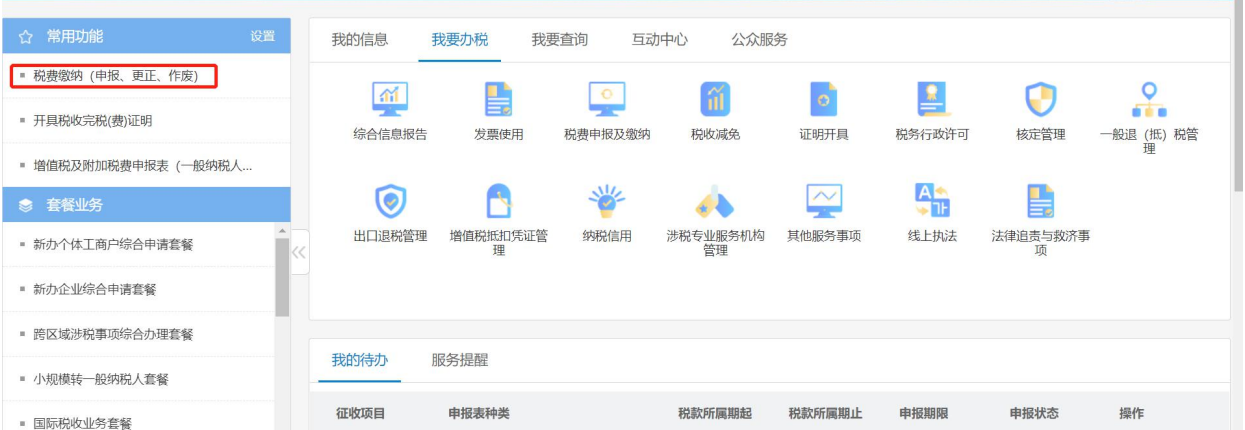

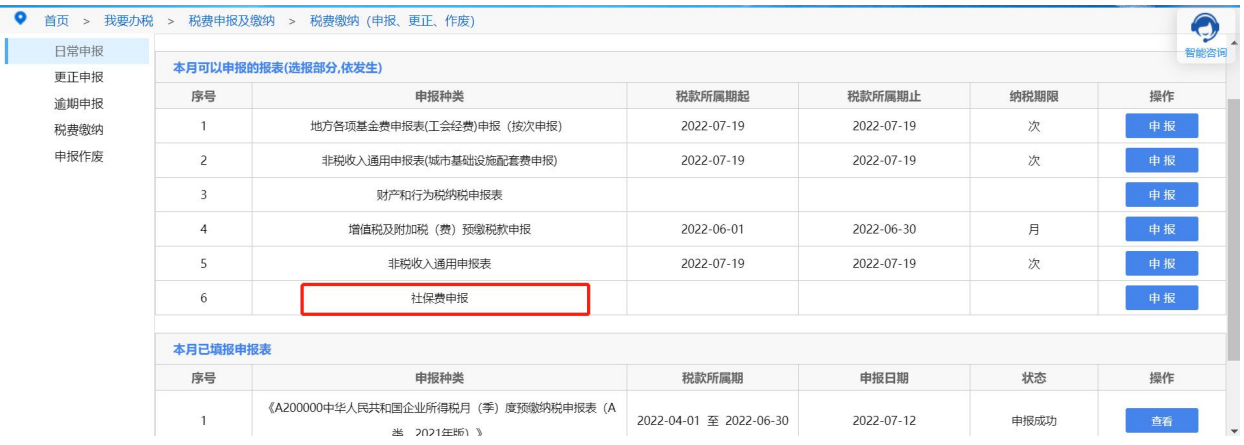

2.若处于未申报状态时,该模块将会显示"未申报",用人单位可以 由此点击进入申报缴纳社保费。

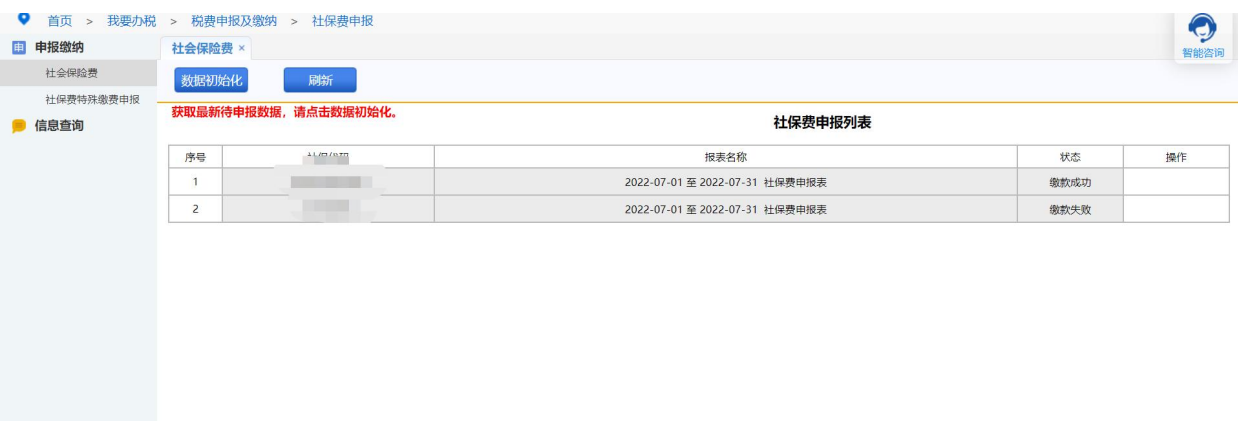

二、机关事业单位基本养老保险及职业年金申报

以日常缴费工资申报的按职工申报缴费工资为例(前提条件:已获取 到职工参保登记信息。)

1.添加:申报职工缴费工资第一步为添加职工信息,申报职工的缴费 工资需要先将职工信息添加到列表中。系统添加职工信息的方式有: 单个录入、外部文件导入、添加全部正常缴费职工、按单位编号添加 缴费职工、按分组添加缴费职工。

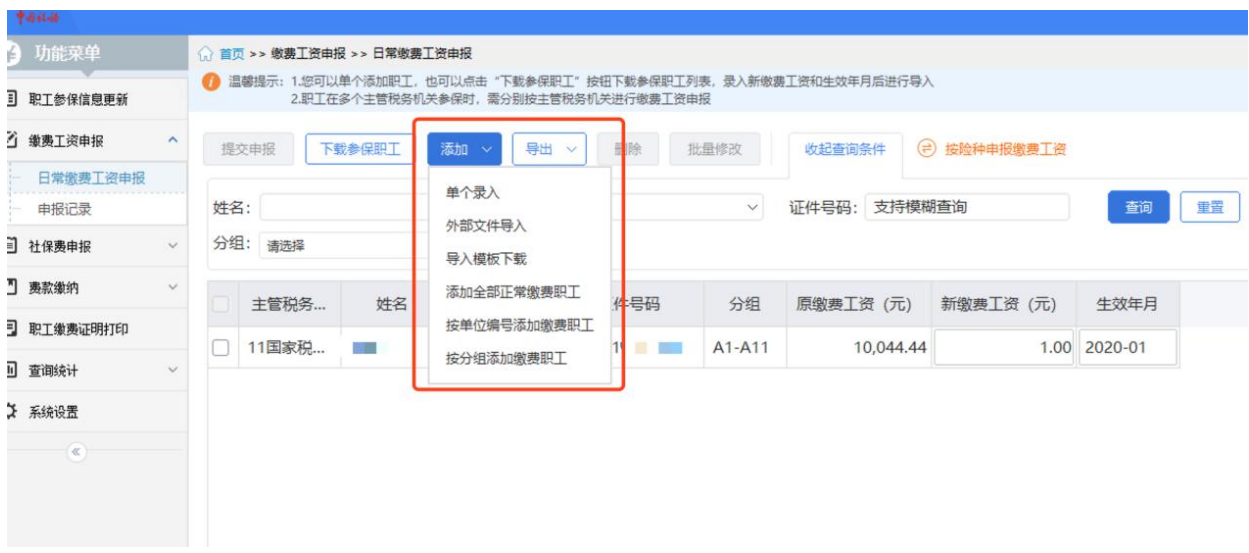

(1)单个录入:添加职工数量较少,可选择单个录入方式,如下界

## 面展示,所有字段必填。

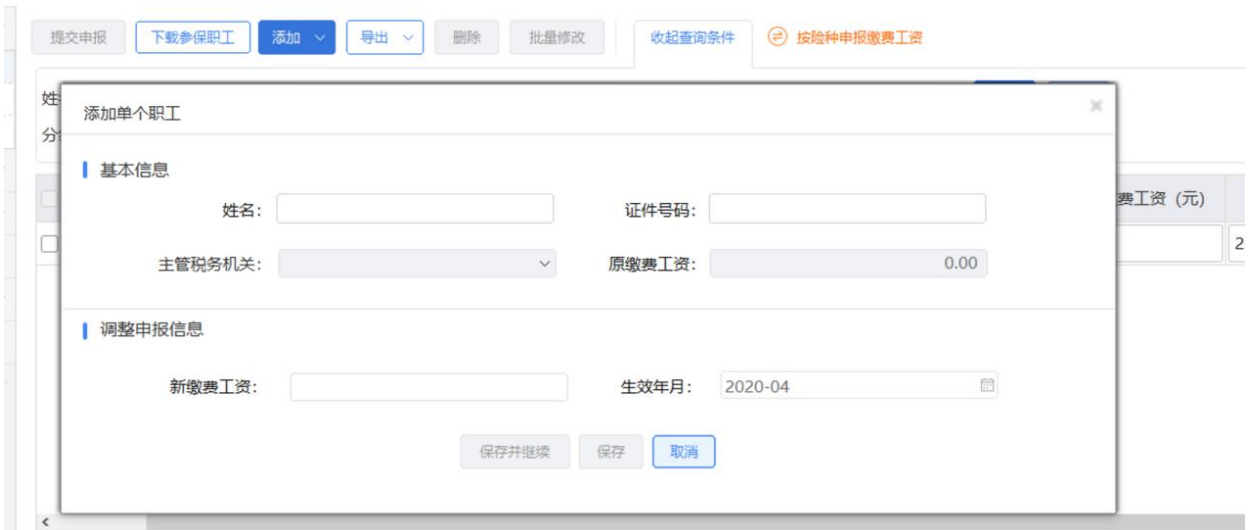

生效年月: 若选择的生效年月早于系统当前年月, 会弹出提示信息, 提醒用户早于系统当前年月的生效年月将会产生补缴信息,用户点击 【确定】按钮后,生效年月置为选择的生效年月。若生效年月大于职 工的停止缴费年月,会弹出错误提示信息。

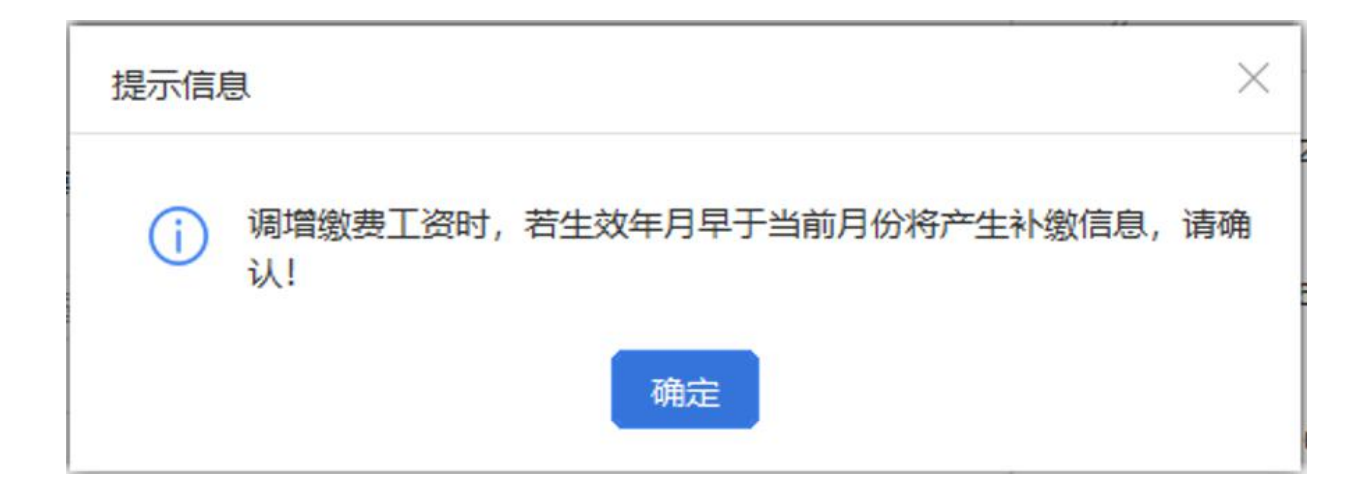

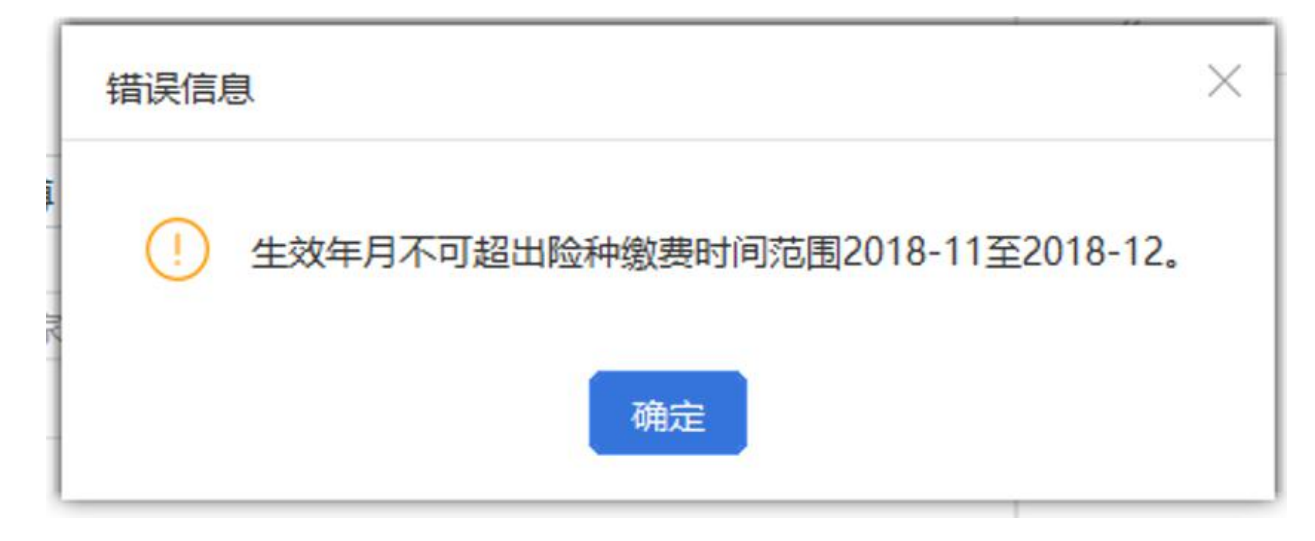

(2)外部文件导入:若申报的职工数量较多,可采用导入 Excel 文 件添加职工缴费工资信息,配合导入模板下载功能一起使用,先下载 导入模板,在模板中编辑好职工信息后导入系统中。

(3)添加全部正常缴费职工:点击【添加全部正常缴费职工】按钮 后将单位下所有符合正常缴费职工的信息添加到列表中。

(4)按单位编号添加:单位存在多个单位编号,可根据单位编号添 加职工信息,缴费工资调整方式支持按照比率或固定金额的方式。

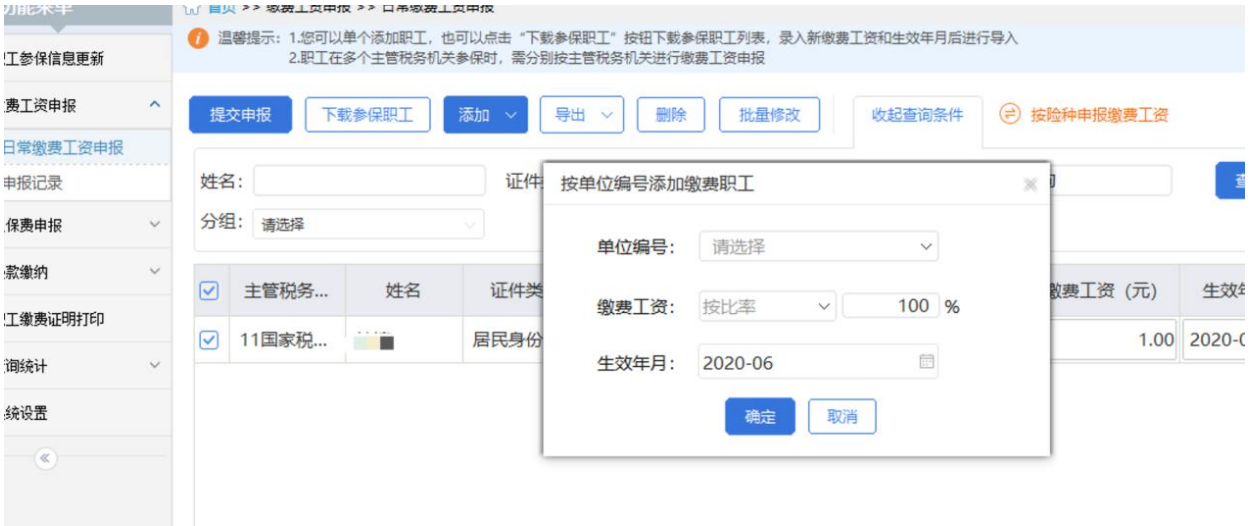

(5)按分组添加缴费职工:点击【按分组添加缴费职工】按钮,在

弹出的页面中可根据选择的分组,调整缴费工资和生效年月,点击【确 定】按钮添加该分组下的所有职工。

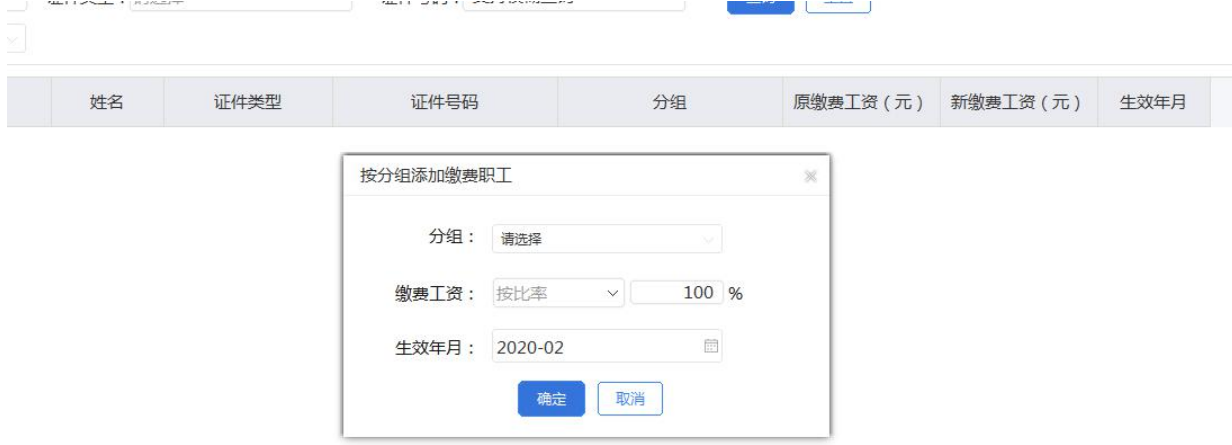

2.导出:分为选中职工导出和所有职工

(1)选中职工:勾选列表需要导出的职工数据,导出只能导出选中 的职工,若需要导出部分职工时,可结合查询条件,先筛选出这部分 需要导出的职工信息,再勾选这些职工数据,点击【选中职工】按钮。 选中职工最大可导出数据量为当前页选中的数据,若需要导出的职工 数据量超出当前页面可展示的数据量,即翻页,可调整页面底部的每 页显示条数,目前系统一页最大可支持展示 1 万条的数据量。

(2)所有职工:导出该单位下所有的职工数据,若单位的职工数据 量较大,导出时耗时较长,请耐心等待。

3.修改缴费工资:软件没有修改功能按钮,可直接在数据行列表中修 改"新缴费工资"或 "生效年月"。

4.删除:可删除未申报数据,如果无法删除会给出提示。

5.提交申报:确认无误后,选择需要提交的数据行,点击【提交申报】 按钮。

 $6\overline{6}$ 

6.如何获取反馈:申报后,会自动引导进入申报记录页面,自动获取 反馈,等待 20 秒。

7.查询:根据查询条件进行查询,可收起查询条件,显示更多数据。 8.批量修改:根据选中的数据行, 一条或多条, 进行批量的修改"新 缴费工资",支持按比率调整和按新固定金额直接变更。

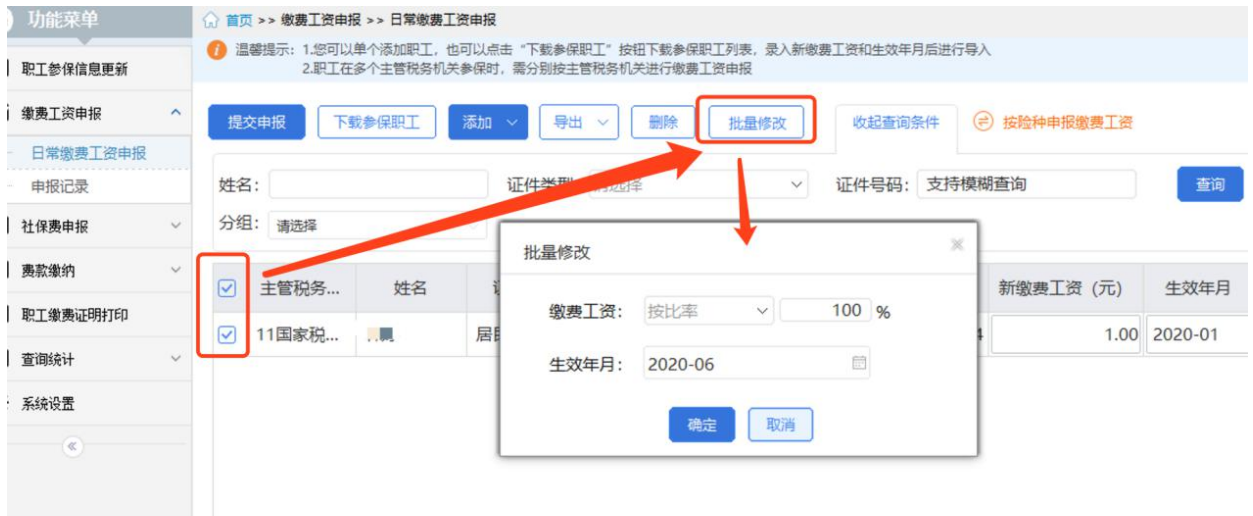

### 【注意事项】

一、用人单位社会保险费申报

1.单位缴费人一般按月申报缴纳社会保险费,缴款期限为当月底。

2.职工个人应当缴纳的社会保险费由所在单位代扣代缴。

3.用人单位未按时足额缴纳社会保险费的,将影响纳税(缴费)信用 评价结果,并按照《中华人民共和国社会保险法》有关规定承担相应 法律责任。

二、机关事业单位基本养老保险及职业年金申报

1.申报后会自动获取反馈,目前设置为等待 20 秒,20 秒后系统自动 从管理子系统获取提交申报的缴费工资申报结果反馈。

2.修改当月缴费工资之后,可进入职工参保信息更新页面,点击【更 新】,查看最新的工资信息

3.机关事业单位一般按月确认申报基本养老保险和年金,应于每月 25 日前申报缴费。

4.机关事业单位工作人员应当缴纳的社会保险费由所在单位代扣代 缴。